XIX Międzynarodowa Szkoła Komputerowego Wspomagania Projektowania, Wytwarzania i Eksploatacji

DOI: 10.17814/mechanik.2015.7.258

*Mgr inż. Bartosz KRUCZEK Mgr Mateusz DRABCZYK Uniwersytet Rzeszowski Wydział Matematyczno-Przyrodniczy Katedra Mechaniki i Budowy Maszyn*

# **DOBÓR PARAMETRÓW I SYMULACJA EFEKTÓW NAGNIATANIA IMPULSOWEGO**

*Streszczenie: W niniejszej pracy opracowano program służący do symulacji nagniatania impulsowego. Dzięki niemu, na podstawie danych obróbkowych można przewidzieć wynik nagniatania impulsowego oraz siatkę punktów, w których dokonano obróbki. Istnieje również możliwość analizy i dobrania parametrów obróbki na podstawie podanych właściwości podanej siatki punktów. Program wylicza również procentową powierzchnię poddaną obróbce oraz na podstawie znanej procentowej powierzchni podaje parametry wejściowe.*

# **SELECTION OF PARAMETERS, AND SIMULATION OF EFFECTS OF IMPULSE BALL PEENING**

*Abstract: In this study, the application for simulation of impulse ball peening is developed. Thanks to it, with knowing of machining data, it is possible to predict effect of burnishing, and position of burnished points. There Is also possibility of analysis and match machining parameters based on known positions of burnished points. Application can also calculate the percentage area of burnishing, and inversely, by knowing of percentage machining area, it can give input burnishing parameters.* 

*Słowa kluczowe: symulacja, nagniatanie impulsowe, Excel Keywords: simulation, impulse peening, Excel*

### **1. WPROWADZENIE**

Nagniatanie impulsowe jest metodą, w której można dynamicznie zmieniać i na bieżąco kontrolować parametry geometryczne powierzchni. W tym rodzaju nagniatania materiał obrabiany jest wprawiany w ruch obrotowy, a narzędzie obróbkowe w postaci bijaka uderza w powierzchnię obrabianą w ustalony przez operatora sposób. Dzięki temu, w materiale obrabianym powstają wgłębienia. Ich wymiary oraz rozmieszczenie zależą od parametrów obróbki i konstrukcji narzędzia obróbkowego. Nagniatanie impulsowe może być realizowane poprzez napędzaną bądź to mechanicznie, bądź hydraulicznie, bądź pneumatycznie głowicę. Takiego rodzaju urządzenie ma większe możliwości modyfikacji geometrycznych parametrów powierzchni obrabianej. Rozmieszczenie i wymiary kieszeni zależą od:

- ‒ częstotliwości uderzeń narzędzia obróbkowego,
- ‒ siły uderzenia,
- ‒ kształtu i wymiarów narzędzia obróbkowego,

XIX Międzynarodowa Szkoła Komputerowego Wspomagania Projektowania, Wytwarzania i Eksploatacji

- ‒ prędkości obrotowej przedmiotu obrabianego,
- ‒ posuwu.

W zależności od doboru powyższych parametrów, uzyskuje się różne efekty. Powierzchnia po takim zabiegu dobrze współpracuje podczas działania w smarowanym środowisku, w którym występuje tarcie [1].

# **2. OPIS PROGRAMU**

Program przeznaczony jest do odwzorowania umiejscowienia śladów styku narzędzia obróbkowego (NO) z przedmiotem obrabianym (PO) przy obróbce nagniataniem. PO ma kształt walcowy i obraca się na obrabiarce z zadaną przez operatora prędkością. Prędkość obrotowa NO również jest ustalana przez operatora. Posuw walca z umieszczonym na nim NO, w stosunku do PO także jest parametrem do modyfikacji przez operatora.

Symulacja jest realizowana w programie Excel. Strona tytułowa zawiera nazwę programu, oraz 2 odnośniki, kierujące użytkownika do odpowiednich zakładek, w których realizowane są różne obliczenia (rys. 1). Są to takie zakładki, jak:

- ‒ obliczanie parametrów siatki na podstawie prędkości obrotowych oraz posuwu,
- ‒ obliczanie prędkości obrotowej narzędzia oraz posuwu na podstawie danych siatki,
- ‒ obliczanie procentowej powierzchni pokrytej śladami obróbki,
- ‒ obliczanie posuwu na podstawie żądanej procentowej powierzchni pokrytej śladami obróbki oraz prędkości NO i PO.

Na pierwszej stronie jest też odnośnik kierujący do pliku pomocy.

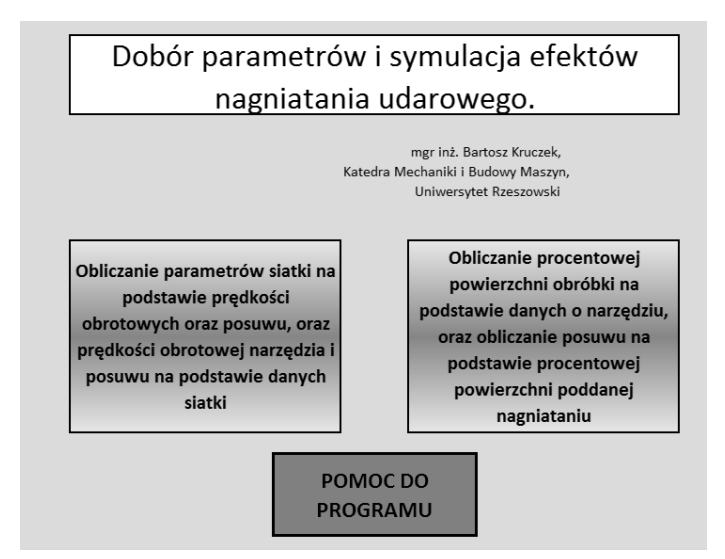

Rys. 1. Strona startowa programu

## **2.1. Obliczanie parametrów siatki na podstawie prędkości obrotowej oraz posuwu**

W pierwszej zakładce obliczane są parametry siatki na podstawie podanych przez użytkownika przyjętych parametrów obróbki, takich jak:

- $-posuw (mm/obr)$ ,
- $-\omega$  PO (obr/min),
- $-\omega$  narzędzia (obr/min),

XIX Międzynarodowa Szkoła Komputerowego Wspomagania Projektowania, Wytwarzania i Eksploatacji

- średnica PO,
- długość PO

oraz komórki, w których wyświetlają się obliczone dane, czyli:

- odległość obwodowa między miejscami styku (mm),
- odległość po linii śrubowej (mm),
- obwód PO (mm),
- kąt kolejnych uderzeń,
- stosunek ω narzędzia do ω PO,
- posuw w mm na obrót narzędzia.

Po prawej stronie znajdują się przyciski, dzięki którym można przejść do pomocy, wyświetlić wykres przedstawiający siatkę kontaktów NO z PO, w zależności od podanych parametrów wejściowych (rys. 2).

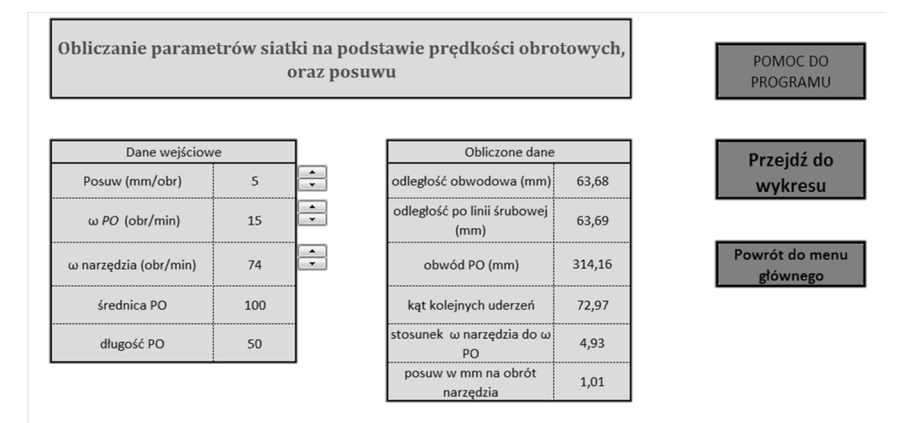

Rys. 2. Widok pierwszej zakładki programu

Poszczególne dane wyjściowe są obliczane w następujący sposób: Obwód PO:

$$
obwód PO = 2 * \pi * srednica PO
$$
 (1)

Stosunek ω NO do ω PO:

$$
stos. \omega NO \, do \omega PO = \frac{\omega NO}{\omega PO} \tag{2}
$$

Odległość kątowa kolejnych kontaktów:

$$
odległość kątowa = \frac{360}{stosunek \omega NO do \omega PO}
$$
 (3)

Posuw w mm na jeden obrót NO:

$$
posuw na 1 obrót NO = \frac{posuw (\frac{mm}{obr})}{stosunek \omega NO do \omega PO}
$$
 (4)

Odległość obwodowa śladów kontaktów NO z PO:

$$
odl obwodowa = (obwód PO/360) * odl kątowa \tag{5}
$$

XIX Międzynarodowa Szkoła Komputerowego Wspomagania Projektowania, Wytwarzania i Eksploatacji

Odległość poszczególnych śladów kontaktów wzdłuż linii śrubowej:

$$
odległość śrubowa = \sqrt{(odległość obw.)^2 + posuw na 1 obr.NO^2}
$$
 (6)

Wprowadzenie danych wejściowych powoduje automatyczne wyświetlenie wyników w tabeli z prawej strony. Dane wejściowe mogą być wprowadzane bezpośrednio do komórek lub modyfikowane za pomocą przełączników umieszczonych z prawej ich strony.

Arkusz 1 jest chroniony przed nieuprawnioną edycją. Można w nim zmieniać tylko dane w komórkach wejścia. Pozostałe są zablokowane, aby uniemożliwić przypadkową zmianę formuł w tabeli.

Po wybraniu zadanych parametrów obróbki oraz sprawdzeniu wyników obliczeń, użytkownik ma możliwość sprawdzenia, w jaki sposób będzie wyglądać siatka ze śladami kontaktu NO z PO. W tym celu należy kliknąć w przycisk "Przejdź do wykresu". Po kliknięciu pojawi się wykres przedstawiający punkty kontaktu NO z PO w zależności od posuwu oraz kata obrotu materiału (rys. 3). Program jest ograniczony do 58 punktów, jednak, że jest to tak duży obszar, że pozwala to na zobrazowanie siatki śladów obróbkowych.

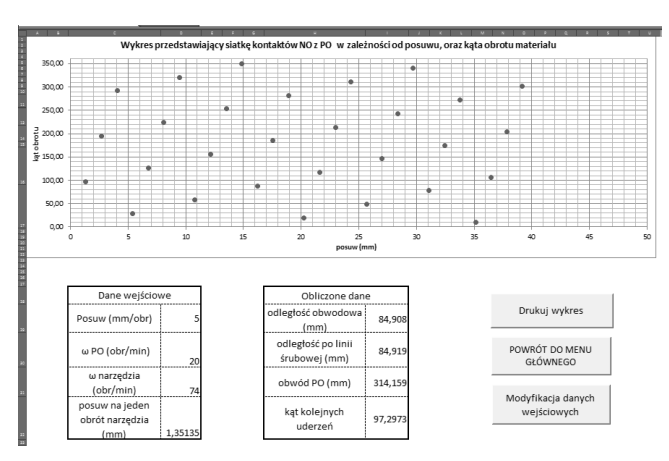

Rys. 3. Wykres wygenerowany na podstawie danych wejściowych

Poniżej wykresu pojawiają się tabelki z wprowadzonymi danymi wejściowymi oraz obliczonymi wartościami. Przyciski z prawej strony pozwalają na wydrukowanie wykresu, powrót do głównego menu lub przejście do zakładki z modyfikacją danych wejściowych.

# **2.2. Obliczanie prędkości obrotowej narzędzia oraz posuwu na podstawie danych siatki**

W tej części programu (rys. 4), na podstawie poniższych danych wejściowych, obliczane są dwie istotne wartości parametrów obróbki. Dane wejściowe to:

- odległość liniowa miejsc styku NO z PO (mm),
- odległość obwodowa miejsc styku NO z PO (mm),
- średnica PO (mm),
- $-\omega$  PO (obr/min).

Obliczone parametry wyjściowe są następujące:

- obwód PO (mm),
- odległość po obwodzie dla 1 stopnia obrotu (mm),
- odległość kątowa kolejnych uderzeń (°),
- $-$  stosunek ω NO do ω PO,

#### MECHANIK 7/2015 XIX Międzynarodowa Szkoła Komputerowego Wspomagania Projektowania, Wytwarzania i Eksploatacji

- ω narzędzia (obr/min),
- posuw (mm/obr).

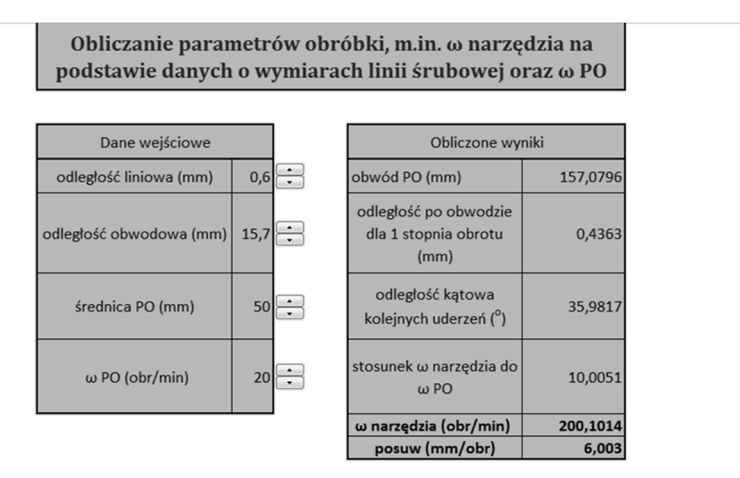

Rys. 4. Obliczanie parametrów obróbki na podstawie danych o siatce kontaktów narzędzia z materiałem

Wzory do obliczeń danych wyjściowych: Obliczenie obwodu PO:

$$
obwód PO = \pi * srednica PO \tag{7}
$$

Odległość obwodowa dla 1 stopnia obrotu:

$$
odl. obw. 1 stopnia = obwód PO/360 \tag{8}
$$

Odległość kątowa kolejnych uderzeń:

$$
odlegość kątowa kontaktów = \frac{odległość obwodowa}{odlobw.1 stopnia}
$$
 (9)

Stosunek ω NO do ω PO:

$$
stos. \omega NO \, do \, \omega PO = \frac{360}{\text{odległość kątowa kontaktów}} \tag{10}
$$

ω NO:

$$
\omega NO = \omega PO * stos. \omega NO \, do \, \omega PO \tag{11}
$$

Posuw:

$$
posuw = stos. \omega NO do \omega PO * odleglość liniowa \qquad (12)
$$

Najważniejszym zadaniem dotyczącym obliczeń w tej części jest odpowiednie dobranie prędkości obrotowej narzędzia obróbkowego, w oparciu o odległość liniową poszczególnych punktów styku narzędzia z PO oraz odległości kątowej między nimi. Znając powyższe dane oraz prędkość obrotową PO, można poprawnie obliczyć prędkość obrotową narzędzia. Z poziomu tej części programu można wrócić do menu głównego lub przejść do pomocy.

Druga część arkusza również jest chroniona przed edycją, można wprowadzać tylko dane w tabeli z lewej strony. Dane wyjściowe są obliczane i wprowadzane automatycznie.

### **2.3. Obliczanie procentowej powierzchni obróbki na podstawie danych o narzędziu obróbkowym**

W kolejnej części programu użytkownik ma możliwość zadania parametrów narzędzia obróbkowego, którym jest kulka o określonej średnicy, a także głębokości nagniatania (rys. 5). Na podstawie tych danych, a także podanej przez użytkownika średnicy wałka oraz obliczonego wcześniej posuwu na 1 obrót narzędzia, program jest w stanie policzyć procentową powierzchnię poddaną obróbce oraz inne pomocnicze wartości.

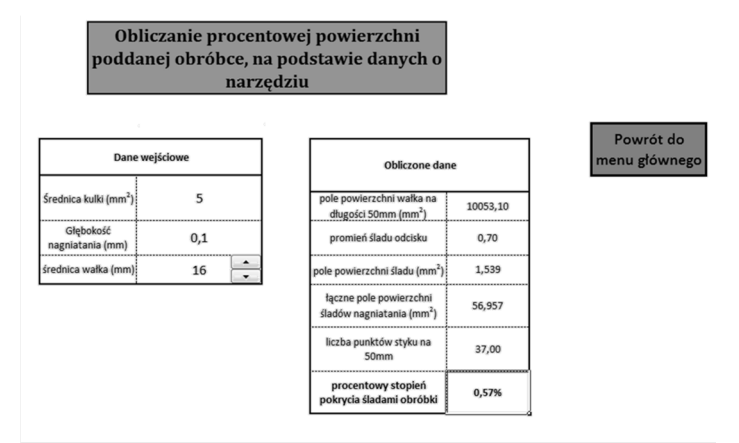

Rys. 5. Część trzecia programu

Obliczenie danych wejściowych odbywa się w następujący sposób: Pole powierzchni wałka na 50 mm długości:

PP walka na 50mm = 
$$
\pi * (\text{średnica wakka}/2)^2 * 50
$$
 (13)

Promień śladu odcisku:

$$
promień Šladu =\sqrt{(*rednica kulki/2)2 − ((średnica kulki/2) − głębokość nagniatania)2}
$$
 (14)

Promień śladu odcisku jest obliczany na geometrycznej zasadzie obliczenia promienia koła małego i wielkiego (rys. 6). Niech R będzie promieniem kulki, a wymiar d różnicą pomiędzy promieniem i głębokością nagniatania. Wtedy promień nagniatania oznaczony r będzie wynosił z tw. Pitagorasa:

$$
d^2 + r^2 = R^2 \tag{15}
$$

Co po przekształceniu daje:

$$
r = \sqrt{R^2 - d^2} \tag{16}
$$

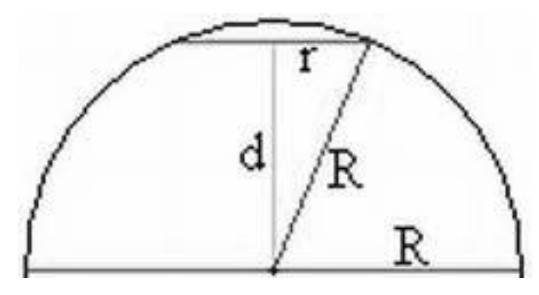

Rys. 6. Obliczanie promienia koła małego

XIX Międzynarodowa Szkoła Komputerowego Wspomagania Projektowania, Wytwarzania i Eksploatacji

Pole powierzchni śladu odcisku:

$$
PP \; \text{sladu odcisku} = \pi * (promie \, \text{sladu})^2 \tag{17}
$$

Liczba punktów styku na 50 mm:

liczba punktów styku = 
$$
50/posuw na 1 obrót narzędzia
$$
 (18)

Łączne pole powierzchni nagniatania:

$$
PP
$$
nagniatania = liczba pkt styku \* PP śladu odcisku (19)

Procentowy stopień pokrycia śladami obróbki:

% pokrycie śladami obróbki = PP
$$
\frac{nagniatania}{PP}
$$
waka na 50 mm (20)

### **2.4. Obliczanie posuwu na podstawie procentowej powierzchni poddanej nagniataniu oraz ω PO i ω NO**

W czwartej części programu, użytkownik podając za dane wejściowe takie informacje, jak (rys. 7):

- ‒ procentowa powierzchnia poddana nagniataniu,
- $-\omega$  PO (obr/min),
- $-\omega$  NO (obr/min),
- ‒ średnica PO (mm),
- ‒ średnica kulki nagniatającej (mm),
- ‒ głębokość nagniatania (mm),

otrzymuje wyniki następujących danych wyjściowych:

- ‒ promień nagniatania (mm),
- pole powierzchni pojedynczego kontaktu NO z PO (mm<sup>2</sup>),
- całkowita powierzchnia nagniatania (mm<sup>2</sup>),
- ‒ ilość punktów styku NO z PO,
- ‒ stosunek prędkości NO do PO,
- ‒ posuw na 1 obrót NO (mm),
- ‒ posuw (mm/obr).

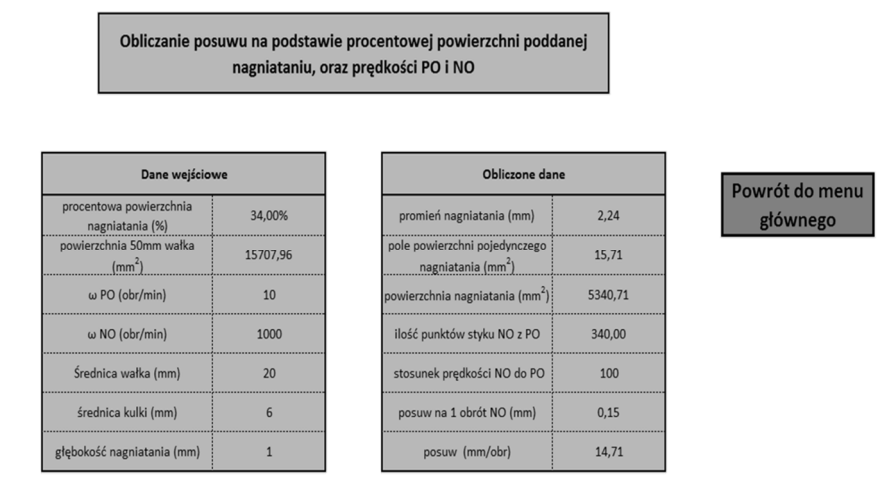

Rys. 7. Obliczanie posuwu na podstawie % powierzchni nagniatania

XIX Międzynarodowa Szkoła Komputerowego Wspomagania Projektowania, Wytwarzania i Eksploatacji

Wzory do obliczeń wyglądają następująco: Promień śladu nagniatania:

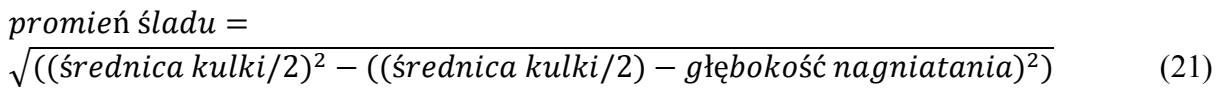

Pole powierzchni pojedynczego śladu:

PP śladu =  $\pi *$  promień śladu<sup>2</sup> (22)

Łączne pole powierzchni poddanej nagniataniu:

 $PP$  nagniatania =  $PP$  50mm wałka \* procentowe PP nagniatania  $(23)$ 

Ilość śladów styku NO z PO:

 $ilos\acute{\epsilon}slad\acute{\omega}w = PP$  nagniatania/PP śladu  $(24)$ 

Stosunek ω NO do ω PO:

 $stosunek \omega = \omega NQ/\omega PQ$  (25)

Posuw na 1 obrót NO:

$$
posuw na 1 obrót NO = 50/ilość śladów \t(26)
$$

Posuw w mm/obr:

$$
posuw = posuw na 1 obrót NO * stosunek \omega
$$
 (27)

### **3. WNIOSKI**

Na podstawie przedstawionych powyżej informacji można stwierdzić, że opisany program może być przydatny do przeprowadzania eksperymentów z nagniataniem udarowym. Obliczenia z poziomu przekształcenia danych wejściowych na parametry siatki, jak również w przeciwną stronę, dają zadowalające wyniki. Obliczanie procentowej powierzchni poddanej obróbce także daje oczekiwane rezultaty. Oczywiście należy wziąć pod uwagę pewną dozę niedokładności związaną z częściowo ślizgowym ruchem NO po PO, przy dużych różnicach prędkości obrotowych.

*Badania i analizy wykonano w Centrum Innowacyjnych Technologii Wydziału Matematyczno- -Przyrodniczego Uniwersytetu Rzeszowskiego.*

\*\*\*

# **LITERATURA**

- [1] Collective work edited by M. Korzynski: *Nonconventional Finishing Technologies*, PWN, Warsaw 2013, pp. 120-121.
- [2] Korzyński M.: *Nagniatanie ślizgowe*, Wydawnictwo Naukowo-Techniczne, Warszawa 2014.
- [3] Walkenbach J.: *Excel 2013 PL. Biblia,* Wyd. Helion, 2013.
- [4] Gonet M.: *Excel w obliczeniach naukowych i inżynierskich*, Helion, 2011.